# **ACESSO AO FORMULÁRIO DA ALIMENTAÇÃO**

Os alunos da rede estadual de ensino poderão receber alimentação escolar durante o período de suspensão das aulas presenciais. Kits com produtos da agricultura familiar catarinense serão distribuídos em pontos de entrega aos pais ou responsáveis.

A Secretaria de Estado da Educação pede que seja preenchido o formulário, conforme passo a passo abaixo, sobre o interesse em retirar o kit. Dessa forma, será possível estimar a quantidade de produtos para cada polo, economizando recursos e evitando desperdício.

# **1º PASSO**: Fazer login na conta Google.

\* Utilizar seu e-mail institucional para o preenchimento. (O e-mail é a sua matrícula mais [@estudante.sed.sc.gov.br\)](https://www.google.com/url?q=http://estudante.sed.sc.gov.br&sa=D&ust=1586455112685000&usg=AFQjCNE3zHxghAKDCV_bwbtsrnyT75WW4Q). Exemplo: se o número da matrícula do estudante for 454666789, o e-mail de acesso será [454666789@estudante.sed.sc.gov.br](mailto:454666789@estudante.sed.sc.gov.br) . O número da matrícula está no arquivo abaixo, antes do nome do(a) estudante.

\* A senha de acesso é a data de nascimento. Exemplo: se a data de nascimento for 13/01/2013, deverá digitar no campo da senha 13012013. No primeiro acesso será solicitada a troca da senha. Anote e não perca a nova senha, pois ela será usada para o acesso ao Google Classroom. Quem já tem o acesso ao Classroom, utilize a senha já cadastrada.

\* Isso deverá ser feito no celular ou no computador que fará o acesso:

CELULAR: abra o ícone *Configurações* ou **Ajustes** (depende do modelo do celular) e depois clicar em *Contas*. Após, adicionar a conta do e-mail do(a) estudante.

COMPUTADOR, abrir o navegador Google Chrome, acessar o menu de configurações e clicar na conta atual, conforme figura abaixo. Após adicionar e sincronizar o e-mail do(a) estudante.

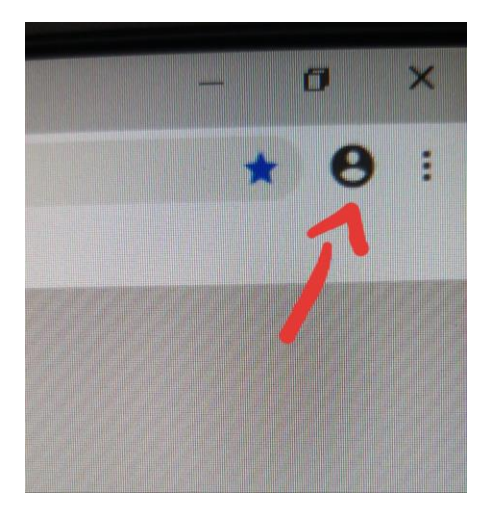

## **2º PASSO: acessar o link**

## <http://www.sed.sc.gov.br/pais-alunos-e-comunidade/6599-alimentacao-escolar>

#### **3º PASSO: clicar na imagem**

A Secretaria de Estado da Educação pede que seja preenchido o formulário, no link abaixo, sobre o interesse em retirar o kit. Dessa forma, será possível estimar a quantidade de produtos para cada polo, economizando recursos e evitando desperdício.

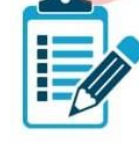

Formulário: Alimentação escolar em período de suspensão das aulas. Obs.: Para acessar o cadastro, obrigatoriamente, deverá ser utilizado o e-mail institucional

## **4º PASSO**

Para acessar o questionário utilize o e-mail do(a) estudante, conforme 1º passo.

#### **5º PASSO**

Responder o questionário e enviar. A entrega será na EEF Polidoro Santiago, em dias e horários a serem confirmados.

#### **IMPORTANTE!**

**Solicitamos que o dia de hoje seja dedicado a preencher o formulário da alimentação. O prazo é até amanhã (14/04) à noite. Quem não conseguir, deverá informar a escola na 4ª feira, dia 15/04, no contato de whats e não nos grupos. Mensagens mandadas em outros dias serão desconsideradas.**